**ENGLISH** 

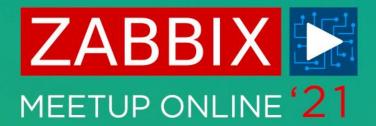

# WHAT TAKES DISK SPACE

AIGARS KADIKIS
TECHNICAL SUPPORT ENGINEER
ZABBIX

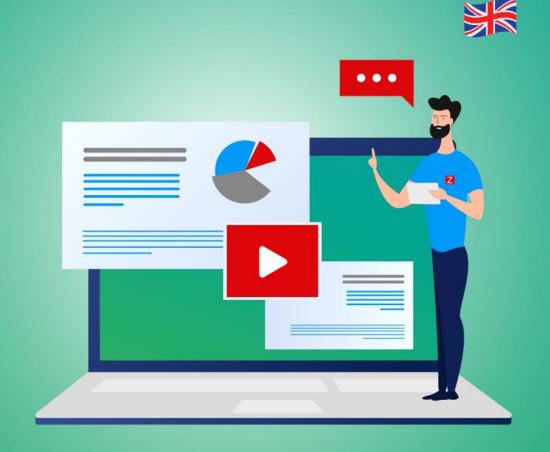

## WHAT TAKES DISK SPACE - AGENDA

- Tables
- O Data types
- Items
- Hosts

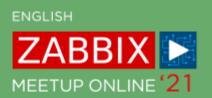

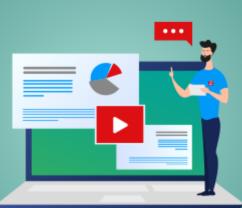

## **BIGGEST TABLES**

history history\_uint history\_str history\_text history\_log

events

# MASURE SIZE OF TABLES (MYSQL)

| TABLE_NAME                    | TABLE_ROWS                   |             | DATA_LENGTH                    | INDEX_LENGTH                | Size in GB                   |
|-------------------------------|------------------------------|-------------|--------------------------------|-----------------------------|------------------------------|
| history<br>history_uint       | <br>  39287666<br>  37597109 | +.          | 2276048896<br>2179383296       | 1389445120<br>  1393065984  | 3.41<br>3.33                 |
| history_text<br>trends_uint   | 381535<br>  2257508          |             | 871006208<br>163282944         | 22708224                    | 0.83   0.15                  |
| trends<br>  alerts<br>  items | 1149013<br>  8196<br>  7924  |             | 85590016<br>4734976<br>3686400 | 0<br>  1376256<br>  2424832 | 0.08  <br>  0.01  <br>  0.01 |
| history_str                   | 1924<br>  47559              | <br> <br> - | 5783552                        | 1589248                     | 0.01                         |

# MEASURE SIZE OF TABLES (POSTGRESQL)

```
SELECT *, pg_size_pretty(total_bytes) AS total , pg_size_pretty(index_bytes) AS index ,
       pg_size_pretty(toast_bytes) AS toast , pg_size_pretty(table_bytes) AS table
FROM (SELECT *, total_bytes-index_bytes-coalesce(toast_bytes, 0) AS table_bytes
   FROM (SELECT c.oid,
             nspname AS table schema,
             relname AS table_name ,
             c.reltuples AS row estimate ,
             pg_total_relation_size(c.oid) AS total_bytes ,
             pg indexes_size(c.oid) AS index_bytes ,
             pg total relation size(reltoastrelid) AS toast bytes
      FROM pg class c
      LEFT JOIN pg namespace n ON n.oid = c.relnamespace
      WHERE relkind = 'r' ) a) a;
```

In case if TimescalDB extension in place, it will tell the biggest hypertables (AKA chunks)

### **BUILD IN WAY TO TRACK INCOMING FLOW**

| Wizard | Name ▲                                                                               | Triggers | Key                         | Interval | History | Trends | Туре            | Applications       | Status  | Info |
|--------|--------------------------------------------------------------------------------------|----------|-----------------------------|----------|---------|--------|-----------------|--------------------|---------|------|
| •••    | Template App Zabbix Server: Number of processed character values per second          |          | zabbix[wcache,values,str]   | 6s       | 5d      | 365d   | Zabbix internal | Zabbix write cache | Enabled |      |
| •••    | Template App Zabbix Server: Number of processed log values per second                |          | zabbix[wcache,values,log]   | 6s       | 5d      | 365d   | Zabbix internal | Zabbix write cache | Enabled |      |
| •••    | Template App Zabbix Server: Number of processed numeric (float) values per second    |          | zabbix[wcache,values,float] | 6s       | 5d      | 365d   | Zabbix internal | Zabbix write cache | Enabled |      |
| •••    | Template App Zabbix Server: Number of processed numeric (unsigned) values per second |          | zabbix[wcache,values,uint]  | 6s       | 5d      | 365d   | Zabbix internal | Zabbix write cache | Enabled |      |
| •••    | Template App Zabbix Server: Number of processed text values per second               |          | zabbix[wcache,values,text]  | 6s       | 5d      | 365d   | Zabbix internal | Zabbix write cache | Enabled |      |

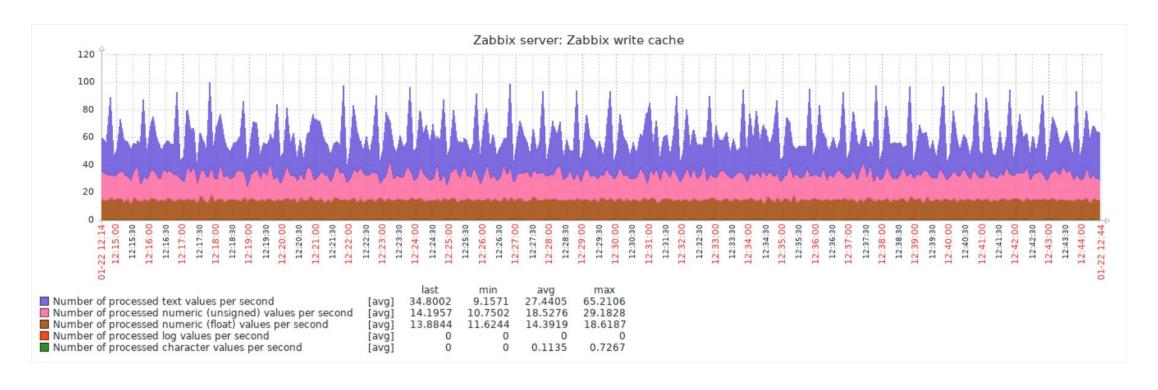

#### **BIGGEST DATA COMING TO INSTANCE RIGHT NOW**

```
SELECT hosts.host,items.itemid,items.key_,
COUNT(history_log.itemid) AS 'count', AVG(LENGTH(history_log.value)) AS 'avg size',
(COUNT(history_log.itemid) * AVG(LENGTH(history_log.value))) AS 'Count x AVG'
FROM history_log
JOIN items ON (items.itemid=history_log.itemid)
JOIN hosts ON (hosts.hostid=items.hostid)
WHERE clock > UNIX_TIMESTAMP(NOW() - INTERVAL 30 MINUTE)
GROUP BY hosts.host,history_log.itemid
ORDER BY 6 DESC
LIMIT 1\G
```

Possible tables to analyze history\_text, history\_log, history\_str

# SEE DATA, POSSIBLY DELETE

```
mysql> SELECT hosts.host,items.itemid,items.key ,
   -> COUNT(history log.itemid) AS 'count', AVG(LENGTH(history log.value)) AS 'avg size',
   -> (COUNT (history log.itemid) * AVG (LENGTH (history log.value))) AS 'Count x AVG'
   -> FROM history log
   -> JOIN items ON (items.itemid=history log.itemid)
   -> JOIN hosts ON (hosts.hostid=items.hostid)
   -> WHERE clock > UNIX TIMESTAMP(NOW() - INTERVAL 30 MINUTE)
   -> GROUP BY hosts.host, history log.itemid
   -> ORDER BY 6 DESC
   -> LIMIT 1\G
host: VMware host
    itemid: 123780
      key : vmware.eventlog[{$VMWARE.URL},skip]
     count: 474
  avg size: 93.3586
Count x AVG: 44252.0000
```

```
SELECT value FROM history_log WHERE itemid=123780 LIMIT 1\G

SET SESSION SQL_LOG_BIN=0; DELETE FROM FROM history_log WHERE itemid=123780;
```

#### BIGGEST DATA PER HOST PER ONE DATA TYPE

```
SELECT ho.hostid, ho.name, count(*) AS records,
(count(*)* (SELECT AVG ROW LENGTH FROM information schema.tables
WHERE TABLE_NAME = 'history_text' and TABLE_SCHEMA = 'zabbix')/1024/1024)
AS 'Total size average (Mb)', sum(length(history text.value))/1024/1024 +
sum(length(history_text.clock))/1024/1024 + sum(length(history_text.ns))/1024/1024 +
sum(length(history text.itemid))/1024/1024 AS 'history text Column Size (Mb)'
FROM history text
LEFT OUTER JOIN items i on history text.itemid = i.itemid
LEFT OUTER JOIN hosts ho on i.hostid = ho.hostid
WHERE ho.status IN (0,1)
GROUP BY ho.hostid ORDER BY 4 DESC LIMIT 5;
```

| hostid   dame        | records | Total size average (Mb) | history_text Column Size (Mb) |
|----------------------|---------|-------------------------|-------------------------------|
| 11120   Java gateway | 2400    | 0.53787231              | 0.07963181                    |
| 11125   Nginx        | 600     | 0.13446808              | 0.16013908                    |

# TRACK SIZE ON PARTITIONS (MYSQL)

Locate what is the data directory with command:

```
select @@datadir;
```

Most of times it prints '/var/lib/mysql'. In case the database name is 'zabbix', then we need to navigate:

```
cd /var/lib/mysql/zabbix
ls -lh history#*
ls -lh history_uint#*
ls -lh history_str#*
ls -lh history_text#*
ls -lh history_log#*
ls -lh trends#*
ls -lh trends_uint#*
```

```
[root@demo zabbix]# ls -lh history_log#*
-rw-r---. 1 mysql mysql 44M Jan 22 14:16 history_log#p#p2021_02w.ibd
-rw-r---. 1 mysql mysql 13M Jan 22 14:56 history_log#p#p2021_03w.ibd
```

# **ANALYZE A PARTITION (MYSQL)**

```
SELECT ho.hostid, ho.name, count(*) AS records,
(count(*)* (SELECT AVG_ROW_LENGTH FROM information_schema.tables
WHERE TABLE_NAME = 'history_log' and TABLE_SCHEMA = 'zabbix')/1024/1024)
AS 'Total size average (Mb)', sum(length(history_log.value))/1024/1024 +
sum(length(history_log.clock))/1024/1024 + sum(length(history_log.ns))/1024/1024 +
sum(length(history_log.itemid))/1024/1024 AS 'history_log Column Size (Mb)'
FROM history_log PARTITION (p2021_02w)
LEFT OUTER JOIN items i on history_log.itemid = i.itemid
LEFT OUTER JOIN hosts ho on i.hostid = ho.hostid
WHERE ho.status IN (0,1)
GROUP BY ho.hostid ORDER BY 4 DESC LIMIT 10;
```

| hostid   name                                  |  |        |  |                   |       | history_log | Column S | Size (Mb)              |
|------------------------------------------------|--|--------|--|-------------------|-------|-------------|----------|------------------------|
| 10461   VMware host<br>  10084   Zabbix server |  | 117938 |  | 20.9202<br>7.3676 | 24612 |             |          | .35941887<br>.34180927 |

# TO FREE UP SPACE ON MYSQL

It's required to rebuild partitions. This can be a timeconsuming process:

SHOW CREATE TABLE history;
ALTER TABLE history REBUILD PARTITION p202101160000;

If there is not enough free disk space, we can crash the DB engine.

In the background it will copy the data from one partition to new partition.

It's a lot of I/O operations.

Execute command through the «screen» utility.

#### TO FREE UP SPACE ON POSTGRES

Postgres is using autovacuum functinality. It is a separate process which cleans up dead tuples:

```
SELECT schemaname, relname, n_live_tup, n_dead_tup, last_autovacuum FROM pg_stat_all_tables WHERE n_dead_tup > 0 ORDER BY n_dead_tup DESC;
```

Query will tell how many dead tuples are in each table and when the last autovacumm has occured.

#### TO FREE UP SPACE ON POSTGRES

If vacuum has not occurred in last 10 days, it's bad:

```
      schemaname | relname | n_live_tup | n_dead_tup | last_autovacuum

      public | history_uint | 1228819782 | 577423316 | 2020-08-13 04:55:11.54239-07
```

Must change settings and increase the priority for vacuum process:

```
vacuum_cost_page_miss = 10
vacuum_cost_page_dirty = 20
autovacuum_vacuum_threshold = 50
autovacuum_vacuum_scale_factor = 0.01
autovacuum_vacuum_cost_delay = 20ms
autovacuum_vacuum_cost_limit = 3000
autovacuum_max_workers = 6
```

### LOG FILE MONITORING

Log file monitoring has been confired per application.

However, when an application (JMX) encounters an error, it generetes a lot of long lines per second.

Solution: use 'log.count' instead of log item and seek the occuracne of patterns.

#### **ZABBIX RAW ITEMS**

'Zabbix raw items' works in tandem with dependable items.

A good template solution will use «a master item» and multiple «dependable items».

By default, a master item must have a historical period 0.

Sometimes for troubleshoting purpose we enable «History» for «Zabbix raw items».

It will put an unnecessary content in database

| All templates | / Oracle by ODBC Applications 2 | Items 73 Triggers 17 Graphs 7 Dashboards Discovery rules 5 | Web scenar | rios    |                  |                  | Filter 🍸    |
|---------------|---------------------------------|------------------------------------------------------------|------------|---------|------------------|------------------|-------------|
| Wizard        | Name ▲                          | Triggers Key                                               | Interval   | History | Trends Type      | Applications     | Status Info |
| •••           | Oracle: Get archive log info    | db.odbc.get[get_archivelog_stat,"{\$ORACLE.DSN}"]          | 5m         | 0       | Database monitor | Zabbix raw items | Enabled     |
| •••           | Oracle: Get ASM stats           | db.odbc.get[get_asm_stat,"{\$ORACLE.DSN}"]                 | 1m         | 0       | Database monitor | Zabbix raw items | Enabled     |
| •••           | Oracle: Get CDB and No-CDB info | db.odbc.get[get_cdb_info,"{\$ORACLE.DSN}"]                 | 1m         | 0       | Database monitor | Zabbix raw items | Enabled     |
| •••           | Oracle: Get instance state      | db.odbc.get[get_instance_state,"{\$ORACLE.DSN}"]           | 1m         | 0       | Database monitor | Zabbix raw items | Enabled     |
| •••           | Oracle: Get PDB info            | db.odbc.get[get_pdb_info,"{\$ORACLE.DSN}"]                 | 1m         | 0       | Database monitor | Zabbix raw items | Enabled     |
| •••           | Oracle: Get system metrics      | db.odbc.get[get_system_metrics,"{\$ORACLE.DSN}"]           | 0          | 0       | Database monitor | Zabbix raw items | Enabled     |
|               | Oracle: Get tablespaces stats   | db.odbc.get[tablespace_stats,"{\$ORACLE.DSN}"]             | 1m         | 0       | Database monitor | Zabbix raw items | Enabled     |

**ENGLISH** 

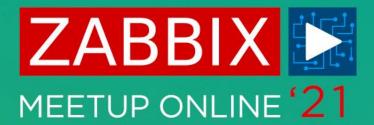

# **QUESTIONS?**

AIGARS KADIKIS
TECHNICAL SUPPORT ENGINEER
ZABBIX

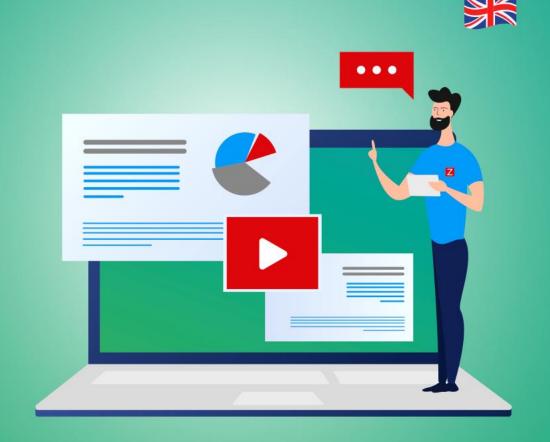

**ENGLISH** 

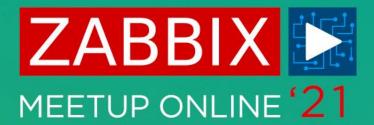

# **THANK YOU!**

AIGARS KADIKIS
TECHNICAL SUPPORT ENGINEER
ZABBIX

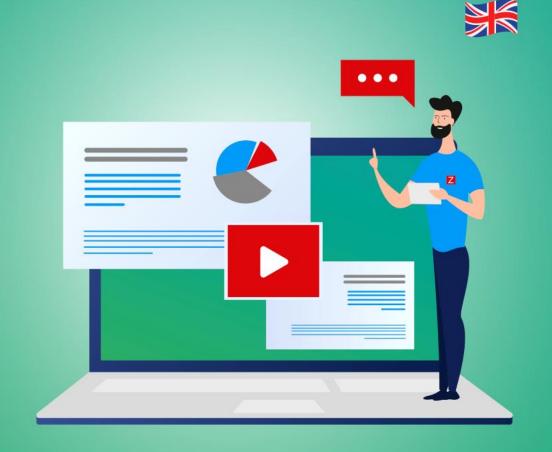